# @gm.kl.edu.tw 儲存間異動 重要服務政策說明

共用雲端硬碟 111/06/01 停止新增功能 111/08/01 關閉服務清除資料

### 個人雲端硬碟(教職員15GB、學生1GB以下)

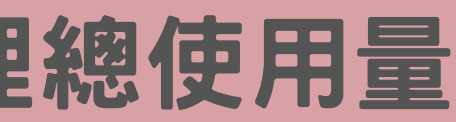

111/08/31前整理總使用量 檢視雲端硬碟儲存空間:

### <https://drive.google.com/settings/storage>

# 帳號非終身,避免綁定帳號作為重要用途代表帳號

\*\*注意事項\*\* 兩年無登入或超過用量仍無動作 雲端檔案會被google直接刪除

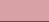

因應@gm.kl.edu.tw儲存空間限縮,你可以...

# 清理您的雲端硬碟空間

# 1.請刪除「雲端硬碟」中過大或無用的檔案 <https://drive.google.com/drive/quota>

# 2.請「清空垃圾桶」:必須「清空垃圾桶」空間才會被釋放 <https://drive.google.com/drive/trash>

### 3.請刪除Gmail中過時或無用的郵件

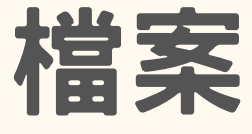

#### 因應@gm.kl.edu.tw儲存空間限縮,你可以...

# 轉移您的内容 <https://takeout.google.com/transfer>

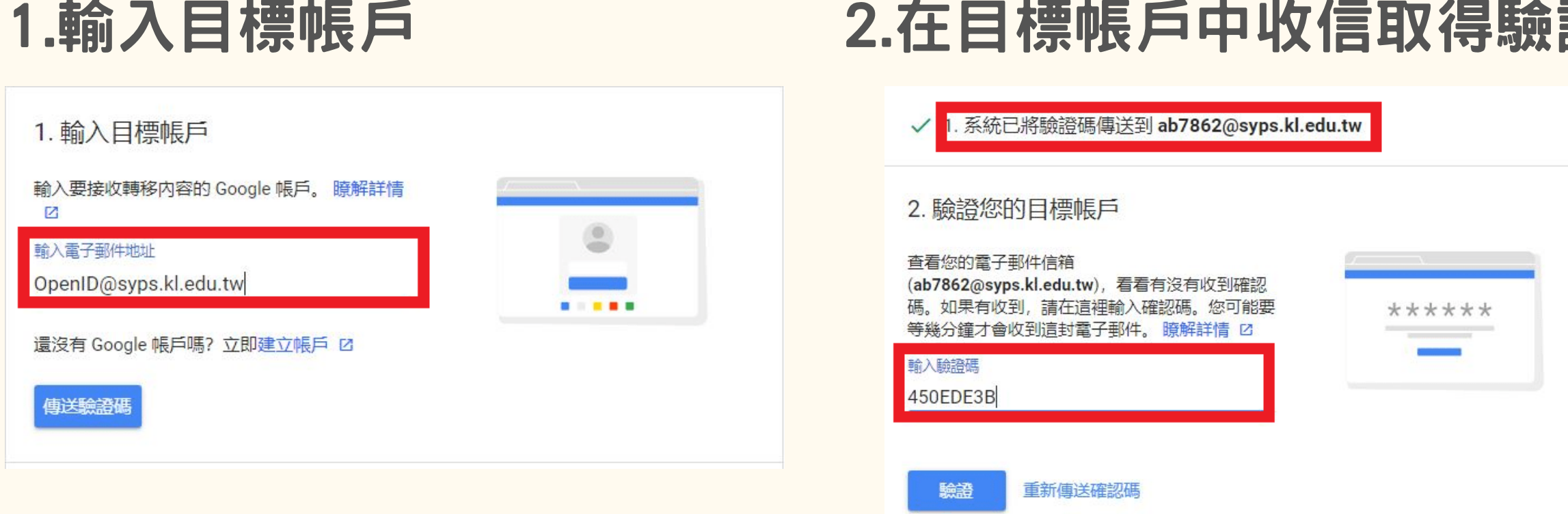

- 1.目標帳戶適用於google帳號,一般Gmail帳戶或學校網域 帳戶皆可適用。
- 2.設定完成檔案大小完成轉移。轉移作業最多可能 需要一週才能完成,屆時會收到電子郵件通知。

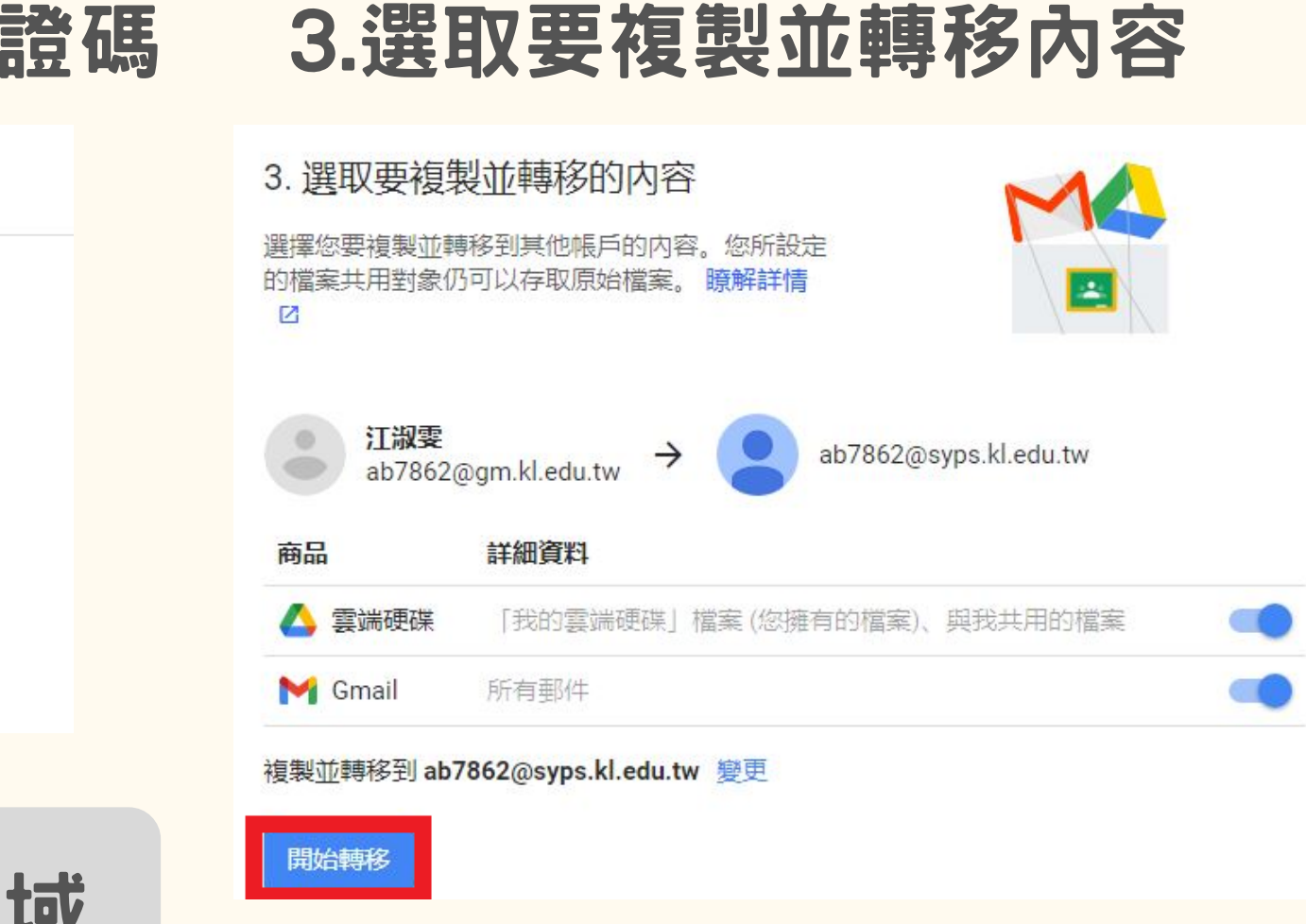

#### 因應@gm.kl.edu.tw儲存空間限縮,你可以...

# Google資料匯出 [https://takeout.google.com](https://takeout.google.com/)

#### 1.選取要納入的資料 2.選擇檔案類型、匯出頻率及 (2) 選擇檔案類型、匯出的頻率和目標 1 選取要納入的資料 已選取 48 個, 共 48 個 產品 傳送方式 取消全選 以雷子郵件傳送下載連結 ▼ 已儲存 在 Google 搜尋和地園中已儲存連結 (園片、地點、網頁等) 的集合。 瞭解詳情 檔案建立完成後,系統會透過電子郵件將下載連結傳送給您。請於一週内下載您的檔案。 ■ CSV 格式 頻率 僅匯出一次  $\odot$  $\frac{1}{31}$  日曆 iCalendar 格式的日曆資料。更多資訊  $\overline{\checkmark}$ 雁出1次 建議取消全選,選取雲端硬碟、郵件等所需即可 每隔 2 個月匯出一次,為期一年 ∩ 匯出 6 次 ■ 雲端硬碟 檔案類型和大小 您所擁有並儲存在「我的雲端硬碟」和「電腦」的檔案。 瞭解詳情  $\checkmark$ .zip  $\overline{\phantom{a}}$ ■ 多種格式 ) ( ✿ 進階設定 ) ( := 包含所有雲端硬碟資料 絕大多數電腦都可開啟 ZIP 檔案。 點選「包含所有雲端硬碟資料」選取欲匯出檔案  $2 GB =$ 系統會將超過這個大小的匯出檔案分割為多個檔案。 建立匯出作

建議「以電子郵件傳送下載連結」做為傳送方式 する 封存檔案有效存取日為7天,請盡早下載

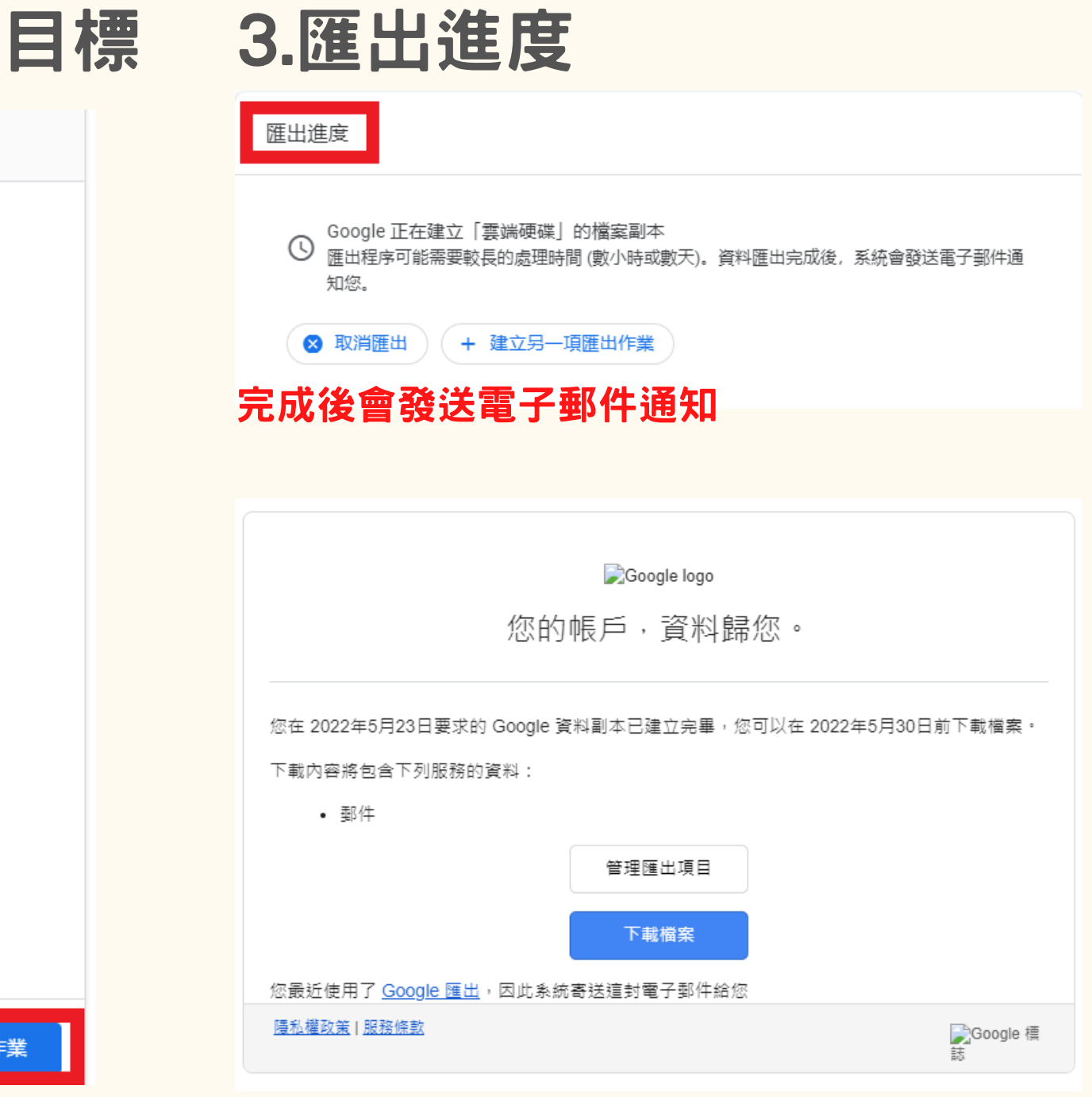

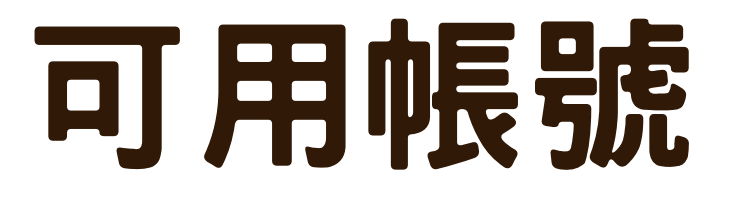

### \*\*注意事項\*\*

### 1.信義國小網域帳號 (google) 帳號: OpenID@syps.kl.edu.tw <https://accounts.google.com/>

- 預設密碼: 24213960
- 容量: **100GB**

(1)本學期退休、調動及代理之教師,帳號至112年 1月1日停止服務。

(2)帳號非終身,避免綁定帳號作為重要用途代表帳號

帳號:有OpenID帳號即可介接 @go.edu.tw

### **2.**部帳**(google)** <https://go.k12cc.tw/>

帳號:有OpenID帳號即可介接

### **3.OneDrive(Microsoft)** <https://o365.k12cc.tw/>

@ms.edu.tw

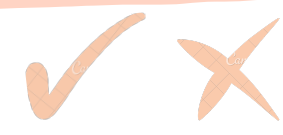